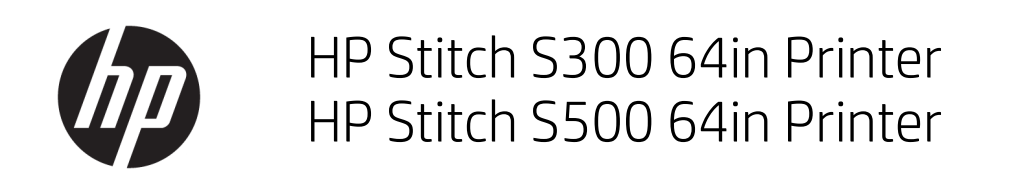

Εισαγωγικές πληροφορίες

© Copyright 2018 HP Development Company, L.P.

Έκδοση 1

#### Νομικές σημειώσεις

Οι πληροφορίες που περιέχονται στο παρόν υπόκεινται σε αλλαγή χωρίς προηγούμενη ειδοποίηση.

Οι μοναδικές εγγυήσεις για τα προϊόντα και τις υπηρεσίες της HP ορίζονται στις ρητές δηλώσεις εγγύησης που συνοδεύουν αυτά τα προϊόντα και τις υπηρεσίες. Τίποτα από όσα αναφέρονται στο παρόν δεν πρέπει να ερμηνευθεί ως πρόσθετη εγγύηση. Η HP δεν φέρει καμία ευθύνη για τεχνικά ή συντακτικά σφάλματα και παραλείψεις στον παρόντα οδηγό.

# Πίνακας περιεχομένων

#### 

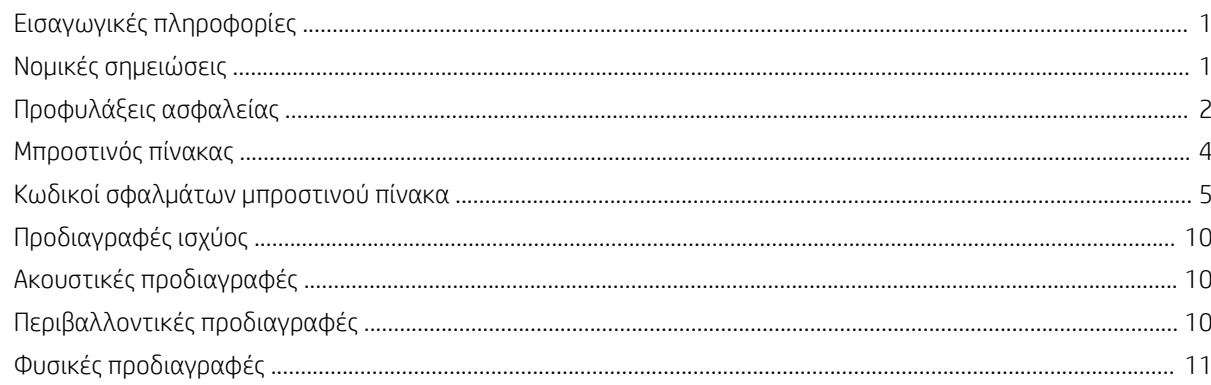

# <span id="page-4-0"></span>HP Stitch S300 64in και S500 64in Printers

# Εισαγωγικές πληροφορίες

#### Τι είναι;

Ο εκτυπωτής σας είναι ένας εκτυπωτής inkjet εξάχνωσης χρώματος που έχει σχεδιαστεί για την εκτύπωση μεγάλων και υψηλής ποιότητας σχεδίων. Ορισμένα κύρια χαρακτηριστικά είναι τα εξής:

- Δυνατότητα εκτύπωσης σε χαρτί μεταφοράς ή απευθείας στο ύφασμα, ακόμη και σε πορώδη υλικά
- Κεφαλές εκτύπωσης που αντικαθίστανται από μόνες τους
- Εργαλεία διαχείρισης χρωμάτων που είναι εύκολα στη χρήση, όπως το HP Professional Pantone Color Matching
- Εκατοντάδες έτοιμες προκαθορισμένες ρυθμίσεις υποστρώματος εύκολα διαθέσιμες

Αυτό το εισαγωγικό έγγραφο περιλαμβάνει νομικές σημειώσεις και οδηγίες ασφαλείας, περιγράφει τον τρόπο χρήσης του μπροστινού πίνακα, περιέχει λίστα των κωδικών σφάλματος που ενδέχεται να παρουσιαστούν και παραθέτει τις προδιαγραφές ισχύος.

#### Πού είναι ο οδηγός χρήσης;

Μπορείτε να λάβετε τον οδηγό χρήσης για τον εκτυπωτή σας από τη διεύθυνση:

#### ● HP Stitch S300 64in. Εκτυπωτής:

www.hp.com/go/StitchS30064in/manuals

● HP Stitch S500 64in. Εκτυπωτής:

www.hp.com/go/StitchS50064in/manuals

Περισσότερες πληροφορίες είναι διαθέσιμες στη διεύθυνση:

HP Stitch S300 64 in Printer:

<http://www.hp.com/go/StitchS30064in/training>

www.hp.com/go/StitchS30064in/support

HP Stitch S500 64 in Printer:

<http://www.hp.com/go/StitchS50064in/training>

www.hp.com/go/StitchS50064in/support

Μπορείτε να βρείτε βίντεο σχετικά με τον τρόπο χρήσης του εκτυπωτή στη διεύθυνση:

- <http://www.hp.com/supportvideos>
- <http://www.youtube.com/HPSupportAdvanced>

### Νομικές σημειώσεις

© Copyright 2018 HP Development Company, L.P.

Οι πληροφορίες που περιέχονται στο παρόν υπόκεινται σε αλλαγή χωρίς προηγούμενη ειδοποίηση. Οι μοναδικές εγγυήσεις για τα προϊόντα και τις υπηρεσίες της ΗΡ είναι αυτές που ορίζονται στις ρητές δηλώσεις εγγύησης που συνοδεύουν αυτά τα προϊόντα και τις υπηρεσίες. Τίποτα από όσα αναφέρονται στο παρόν δεν πρέπει να ερμηνευθεί ως πρόσθετη εγγύηση.

Η ΗΡ δεν φέρει ευθύνη για τεχνικά ή συντακτικά σφάλματα ή παραλείψεις του παρόντος.

Για ορισμένες χώρες ή περιοχές η Περιορισμένη εγγύηση HP παρέχεται σε έντυπη μορφή στη συσκευασία. Σε χώρες ή περιοχές όπου η εγγύηση δεν παρέχεται σε έντυπη μορφή, μπορείτε να ζητήσετε ένα έντυπο αντίγραφο στη διεύθυνση<http://www.hp.com/go/orderdocuments>. Μπορείτε να βρείτε τη δήλωση συμμόρφωσης πραγματοποιώντας αναζήτηση για τα BCLAA-1707, BCLAA-1708 στη διεύθυνση http://www.hp.eu/certificates.

### <span id="page-5-0"></span>Προφυλάξεις ασφαλείας

Πριν από τη χρήση του εκτυπωτή σας, διαβάστε, κατανοήστε και ακολουθήστε τις παρακάτω προφυλάξεις ασφαλείας, τους τοπικούς περιβαλλοντικούς κανονισμούς και τους κανονισμούς υγείας και ασφάλειας. Αυτός ο εξοπλισμός δεν είναι κατάλληλος για χρήση σε σημεία όπου είναι πιθανό να υπάρχουν παιδιά. Για οποιαδήποτε συντήρηση ή αντικατάσταση εξαρτήματος, ακολουθείτε τις οδηγίες που παρέχονται στην τεκμηρίωση της HP για να ελαχιστοποιήσετε τους κινδύνους ασφάλειας, καθώς και για να αποφευχθεί η πρόκληση βλάβης στον εκτυπωτή.

#### Γενικές οδηγίες για την ασφάλεια

Στο εσωτερικό του εκτυπωτή δεν υπάρχουν εξαρτήματα που επιδέχονται συντήρηση από τον χειριστή, εκτός από αυτά που καλύπτονται από το πρόγραμμα Επισκευής από τον πελάτη της HP: βλ. [http://www.hp.com/go/selfrepair.](http://www.hp.com/go/selfrepair) Αναθέστε το σέρβις άλλων εξαρτημάτων σε εξουσιοδοτημένο προσωπικό σέρβις.

Απενεργοποιήστε τον εκτυπωτή και επικοινωνήστε με έναν αντιπρόσωπο τεχνικής υποστήριξης στην περιοχή σας σε οποιαδήποτε από τις παρακάτω περιπτώσεις:

- Υπάρχει βλάβη στο καλώδιο τροφοδοσίας ή το φις.
- Ο εκτυπωτής έχει υποστεί ζημιά.
- Υπάρχει μηχανική βλάβη ή βλάβη στο περίβλημα.
- Είσοδος υγρού στον εκτυπωτή.
- Καπνός ή ασυνήθιστη μυρωδιά από τον εκτυπωτή.
- Ο εκτυπωτής έχει πέσει κάτω.
- Ο εκτυπωτής δεν λειτουρνεί κανονικά.

Απενεργοποιήστε τον εκτυπωτή σε οποιαδήποτε από τις παρακάτω περιπτώσεις:

- Κατά τη διάρκεια καταιγίδας με κεραυνούς
- Κατά τη διάρκεια διακοπής ρεύματος

Δώστε ιδιαίτερη προσοχή στις ζώνες που φέρουν ετικέτες προειδοποίησης.

Μην επισκευάζετε ή αντικαθιστάτε οποιοδήποτε μέρος του εκτυπωτή ή μην εκτελείτε εργασίες σέρβις, εκτός εάν συνιστάται ειδικά στις οδηγίες συντήρησης χρήστη ή σε δημοσιευμένες οδηγίες επισκευής χρήστη τις οποίες κατανοείτε και έχετε τις κατάλληλες δεξιότητες για την εκτέλεσή τους.

Μην επιχειρήσετε να επισκευάσετε, να αποσυναρμολογήσετε ή να τροποποιήσετε τη συσκευή μόνοι σας.

- Μην χρησιμοποιείτε άλλα εξαρτήματα, πέραν των γνήσιων ανταλλακτικών HP Spare.
- Για επιδιόρθωση ή επανεγκατάσταση της συσκευής, επικοινωνήστε με τον πλησιέστερο εξουσιοδοτημένο πάροχο τεχνικής υποστήριξης.
- Σε αντίθετη περίπτωση, υπάρχει το ενδεχόμενο ηλεκτροπληξίας, πυρκαγιάς, εμφάνισης προβλημάτων με τον εκτυπωτή ή τραυματισμού.

#### Κίνδυνος ηλεκτροπληξίας

ΠΡΟΕΙΔ/ΣΗ! Το ενσωματωμένο τροφοδοτικό λειτουργεί σε επικίνδυνες τάσεις, ικανές να προκαλέσουν θάνατο ή σοβαρό τραυματισμό.

Ο εκτυπωτής χρησιμοποιεί ένα καλώδιο τροφοδοσίας. Αποσυνδέστε το καλώδιο τροφοδοσίας προτού εκτελέσετε εργασίες σέρβις στον εκτυπωτή.

Για να αποφύγετε τον κίνδυνο ηλεκτροπληξίας:

- Ο εκτυπωτής πρέπει να συνδεθεί αποκλειστικά σε γειωμένες πρίζες.
- Μην αφαιρείτε και μην ανοίγετε κανένα κάλυμμα ή βύσμα κλειστού συστήματος.
- Μην εισάγετε αντικείμενα σε υποδοχές του εκτυπωτή.

#### Κίνδυνος θερμότητας

Για να αποφύγετε τραυματισμό, λάβετε τις παρακάτω προφυλάξεις:

- Σε περίπτωση εμπλοκής υποστρώματος, αφήστε τον εκτυπωτή να κρυώσει πριν την πρόσβαση στην περιοχή εκτύπωσης και την πλάκα εξόδου.
- Αφήνετε τον εκτυπωτή να κρυώσει προτού εκτελέσετε εργασίες συντήρησης.

#### Κίνδυνος πυρκαγιάς

Για να αποφύγετε τον κίνδυνο πυρκαγιάς, λάβετε τις παρακάτω προφυλάξεις:

- Ο πελάτης είναι υπεύθυνος για την ικανοποίηση των απαιτήσεων του εκτυπωτή και τις απαιτήσεις του ηλεκτρικού κώδικα σύμφωνα με την τοπική αρμοδιότητα της χώρας στην οποία εγκαθίσταται ο εξοπλισμός. Χρησιμοποιείτε την τάση τροφοδοσίας που αναγράφεται στην πινακίδα τεχνικών χαρακτηριστικών.
- Συνδέστε το καλώδιο τροφοδοσίας σε αποκλειστική γραμμή, η οποία προστατεύεται με ασφαλειοδιακόπτη διακλάδωσης σύμφωνα με τις λεπτομερείς πληροφορίες στον οδηγό προετοιμασίας χώρου εγκατάστασης.
- Χρησιμοποιείτε μόνο το καλώδιο τροφοδοσίας της HP που παρέχεται με τον εκτυπωτή. Μην χρησιμοποιείτε κατεστραμμένο καλώδιο τροφοδοσίας. Μην χρησιμοποιείτε το καλώδιο τροφοδοσίας με άλλα προϊόντα.
- Μην εισάγετε αντικείμενα σε υποδοχές του εκτυπωτή.
- Προσέχετε να μην ρίξετε οποιοδήποτε υγρό στον εκτυπωτή. Μετά τον καθαρισμό και πριν χρησιμοποιήσετε ξανά τον εκτυπωτή, βεβαιωθείτε ότι όλα τα εξαρτήματα είναι στεγνά.
- Μην χρησιμοποιείτε στο εσωτερικό ή γύρω από τον εκτυπωτή προϊόντα αεροζόλ τα οποία περιέχουν εύφλεκτα αέρια. Μην λειτουργείτε τον εκτυπωτή σε ατμόσφαιρα με κίνδυνο έκρηξης.
- Μην φράσσετε ή καλύπτετε τα ανοίγματα του εκτυπωτή.

#### Μηχανικός κίνδυνος

Ο εκτυπωτής διαθέτει κινούμενα μέρη τα οποία μπορεί να προκαλέσουν τραυματισμό. Για να αποφύγετε τον τραυματισμό, λάβετε τις παρακάτω προφυλάξεις όταν εργάζεστε κοντά στον εκτυπωτή:

- Διατηρήστε τα ρούχα και όλα τα μέλη του σώματός σας μακριά από κινούμενα μέρη του εκτυπωτή.
- Αποφεύγετε να φοράτε περιδέραια, βραχιόλια και άλλα αντικείμενα που κρέμονται.
- Αν τα μαλλιά σας είναι μακριά, δέστε τα ώστε να μην πέσουν μέσα στον εκτυπωτή.
- Προσέξτε τα μανίκια ή τα γάντια να μην πιαστούν στα κινούμενα μέρη του εκτυπωτή.
- Μην στέκεστε κοντά στους ανεμιστήρες, για να αποφύγετε τον τραυματισμό και να μην επηρεάσετε την ποιότητα εκτύπωσης (εμποδίζοντας την παροχή αέρα).
- Μην αγγίζετε γρανάζια ή κινούμενα ρολά κατά τη διάρκεια της εκτύπωσης.
- Μην λειτουργείτε τον εκτυπωτή με παρακαμπτήρια καλύμματα.
- Κατά την τοποθέτηση του υποστρώματος, παραμείνετε σε ασφαλή απόσταση. Είναι σημαντικό κανένα άτομο να μην βρίσκεται κοντά στον εκτυπωτή.

#### Κίνδυνος ακτινοβολίας

Ακτινοβολία φωτός εκπέμπεται από τον φωτισμό της ζώνης εκτύπωσης. Αυτός ο φωτισμός συμμορφώνεται με τις απαιτήσεις της ομάδας εξαίρεσης IEC 62471:2006: *Φωτοβιολογική ασφάλεια λαμπτήρων και συστημάτων λαμπτήρων*. Ωστόσο, σας συνιστούμε να μην κοιτάζετε απευθείας στις λυχνίες LED όταν είναι αναμμένες. Μην τροποποιήσετε τη μονάδα.

#### Χημικός κίνδυνος

Ανατρέξτε στα Φύλλα δεδομένων ασφάλειας που είναι διαθέσιμα στη διεύθυνση<http://www.hp.com/go/msds>για τον προσδιορισμό του χημικών συστατικών των αναλώσιμων. Πρέπει να παρέχεται επαρκής εξαερισμός για να εξασφαλιστεί ότι ελέγχεται επαρκώς πιθανή έκθεση σε αυτά τα αερομεταφερόμενα συστατικά. Συμβουλευτείτε κάποιον ειδικό κλιματισμού ή EHS σχετικά με τα απαραίτητα μέτρα για την τοποθεσία σας.

Για περισσότερες πληροφορίες, ανατρέξτε στις ενότητες Εξαερισμός και Κλιματισμός που περιλαμβάνονται στον *Οδηγό προετοιμασίας χώρου*, στη διεύθυνση:  $530064$ in/manuals και www.hp

#### Εξαερισμός

Για τη διατήρηση άνετων συνθηκών περιβάλλοντος απαιτείται εξαερισμός φρέσκου αέρα. Ο εξαερισμός πρέπει να πληροί τις τοπικές οδηγίες και τους κανονισμούς σχετικά με το περιβάλλον, την υγεία και την ασφάλεια (EHS). Ακολουθήστε τις συστάσεις σχετικά με τον εξαερισμό στον *Οδηγό προετοιμασίας χώρου*.

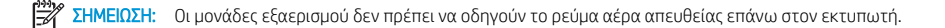

#### Κλιματισμός

Εκτός από τον εξαερισμό φρέσκου αέρα, για να αποφευχθούν οι κίνδυνοι υγείας, εξετάστε επίσης τη διατήρηση άνετων επιπέδων συνθηκών του περιβάλλοντος εργασίας διασφαλίζοντας τις κλιματικές συνθήκες λειτουργίας (που καθορίζονται στον *Οδηγό χρήσης*), για να αποφύγετε δυσφορία του χειριστή και δυσλειτουργία του εξοπλισμού. Για τον κλιματισμό στον χώρο εργασίας θα πρέπει να ληφθεί υπόψη ότι ο εκτυπωτής παράγει θερμότητα.

Συνήθως, η απώλεια ενέργειας του εκτυπωτή είναι 0,75 kW για τον HP Stitch S300/S500 64in Printer.

Ο κλιματισμός πρέπει να πληροί τις τοπικές οδηγίες και τους κανονισμούς σχετικά με το περιβάλλον, την υγεία και την ασφάλεια (EHS).

<span id="page-7-0"></span>ΣΗΜΕΙΩΣΗ: Οι μονάδες κλιματισμού δεν πρέπει να οδηγούν το ρεύμα αέρα απευθείας επάνω στον εξοπλισμό.

#### Κίνδυνος υποστρώματος μεγάλου βάρους

Απαιτείται ιδιαίτερη προσοχή για την αποφυγή τραυματισμού κατά τον χειρισμό υποστρωμάτων μεγάλου βάρους.

- Για τον χειρισμό ρολών υποστρωμάτων μεγάλου βάρους απαιτούνται δύο άτομα. Χρειάζεται προσοχή για να αποφευχθεί καταπόνηση ή/και τραυματισμός στη μέση.
- Χρησιμοποιείτε πάντα περονοφόρο ή ανυψωτικό όχημα ή άλλο εξοπλισμό για την ανύψωση των υποστρωμάτων. Ο εκτυπωτής είναι συμβατός με πολλές από αυτές τις συσκευές.
- Χρησιμοποιείτε πάντα εξοπλισμό ατομικής προστασίας, όπως μπότες και γάντια.

#### Χειρισμός μελανιού

Η HP συνιστά τη χρήση γαντιών κατά τον χειρισμό εξαρτημάτων του συστήματος μελανών.

### Μπροστινός πίνακας

Ο μπροστινός πίνακας είναι μια οθόνη αφής με γραφικό περιβάλλον χρήστη. Βρίσκεται στο μπροστινό δεξί μέρος του εκτυπωτή. Σας παρέχει πλήρη έλεγχο του εκτυπωτή σας: από τον μπροστινό πίνακα, μπορείτε να εκτυπώνετε, να προβάλλετε πληροφορίες σχετικά με τον εκτυπωτή, να αλλάζετε τις ρυθμίσεις του εκτυπωτή, να πραγματοποιείτε βαθμονομήσεις και δοκιμές και ούτω καθεξής. Στον μπροστινό πίνακα εμφανίζονται, επίσης, ειδοποιήσεις (προειδοποιητικά μηνύματα και μηνύματα σφαλμάτων), όταν χρειάζεται.

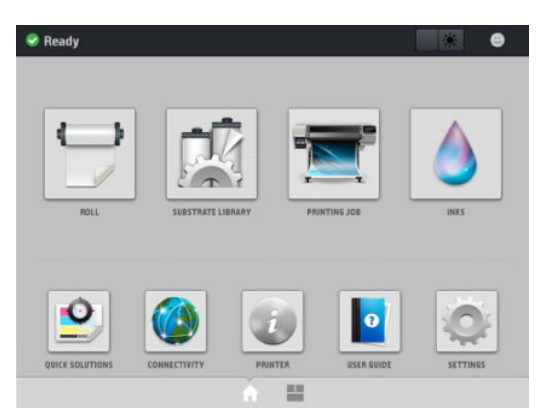

Υπάρχει μια εναλλακτική αρχική οθόνη που μπορείτε να δείτε σύροντας το δάχτυλό σας κατά μήκος της οθόνης προς τα αριστερά ή πατώντας το κουμπί widget στην κεντρική περιοχή στο κάτω μέρος της οθόνης. Συνοψίζει την κατάσταση των δοχείων μελάνης, του υποστρώματος και της τρέχουσας εργασίας εκτύπωσης.

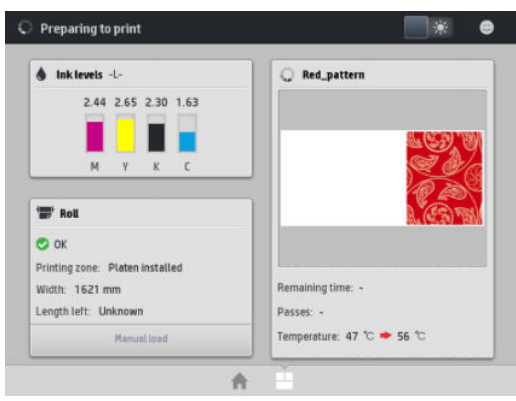

Ο μπροστινός πίνακας διαθέτει μια μεγάλη κεντρική επιφάνεια για την εμφάνιση δυναμικών πληροφοριών και εικονιδίων. Στην αριστερή και στη δεξιά πλευρά εμφανίζονται έως και έξι αμετάβλητα εικονίδια σε διάφορες χρονικές στιγμές. Κατά κανόνα, δεν εμφανίζονται όλα την ίδια στιγμή.

#### Αριστερά και δεξιά αμετάβλητα εικονίδια

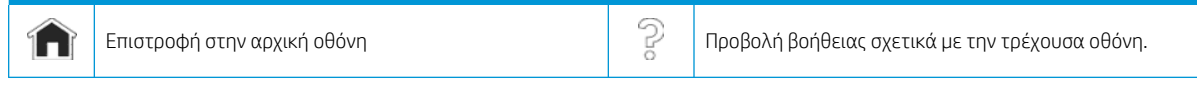

<span id="page-8-0"></span>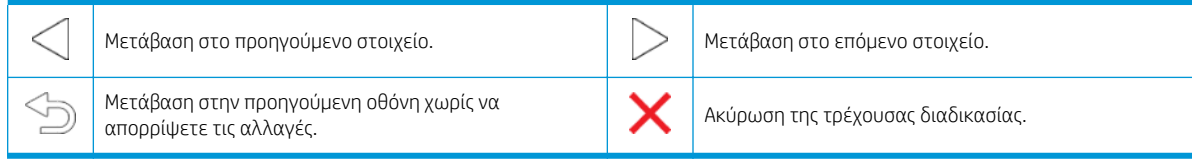

#### Δυναμικά εικονίδια αρχικής οθόνης

Αυτά τα στοιχεία εμφανίζονται μόνο στην αρχική οθόνη.

- Στο επάνω αριστερό μέρος της οθόνης υπάρχει ένα μήνυμα που δείχνει την κατάσταση του εκτυπωτή ή την πιο σημαντική τρέχουσα ειδοποίηση. Πατήστε αυτό το μήνυμα για να εμφανιστεί μια λίστα με όλες τις τρέχουσες ειδοποιήσεις και ένα εικονίδιο που υποδεικνύει τη σοβαρότητα κάθε ειδοποίησης. Μπορείτε να πατήσετε μια ειδοποίηση για την οποία θέλετε να λάβετε βοήθεια για την επίλυση του προβλήματος.
- Στην άνω δεξιά γωνία, πατήστε για να ενεργοποιήσετε ή να απενεργοποιήσετε τον φωτισμό της ζώνης εκτύπωσης.

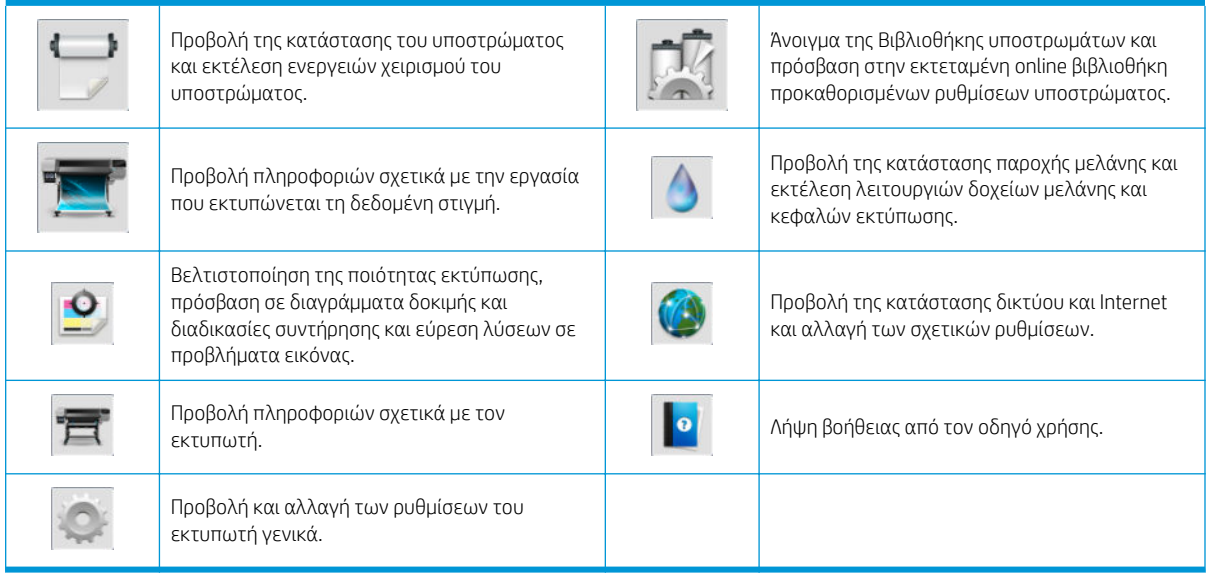

Εάν ο εκτυπωτής μείνει αδρανής για κάποιο χρονικό διάστημα, μπαίνει σε λειτουργία αναμονής και απενεργοποιεί την οθόνη του μπροστινού πίνακα. Για να αλλάξετε τον χρόνο που παρέρχεται πριν από τη λειτουργία αναμονής, πατήστε , στη συνέχεια πατήστε Setup (Ρύθμιση) > Front panel options (Επιλογές μπροστινού πίνακα) > Sleep mode wait time (Χρόνος αναμονής μέχρι την κατάσταση αναστολής λειτουργίας). Μπορείτε να επιλέξετε ένα χρονικό διάστημα μεταξύ 5 και 60 λεπτών. Η προεπιλογή είναι 10 λεπτά.

Ο εκτυπωτής επανέρχεται από τη λειτουργία αναμονής και ενεργοποιεί την οθόνη του μπροστινού πίνακα κάθε φορά που εκτελείται κάποια εξωτερική ενέργεια σε αυτόν.

### Κωδικοί σφαλμάτων μπροστινού πίνακα

Υπό ορισμένες συνθήκες, εμφανίζεται στον μπροστινό πίνακα ένας αριθμητικός κωδικός σφάλματος. Ακολουθήστε την υπόδειξη στη στήλη Σύσταση για να αποκαταστήσετε το σφάλμα. Εάν η σύσταση δεν φαίνεται να επιλύει το πρόβλημα, επικοινωνήστε με έναν αντιπρόσωπο τεχνικής υποστήριξης στην περιοχή σας.

Εάν στον μπροστινό πίνακα εμφανίζεται ένας κωδικός σφάλματος που δεν συμπεριλαμβάνεται στη λίστα αυτή, απενεργοποιήστε και ενεργοποιήστε ξανά τον εκτυπωτή. Εάν το πρόβλημα παραμένει, επικοινωνήστε με έναν αντιπρόσωπο τεχνικής υποστήριξης στην περιοχή σας.

Πάντα να διατηρείτε τον εκτυπωτή σας ενημερωμένο με την πιο πρόσφατη διαθέσιμη έκδοση υλικολογισμικού, καθώς περιλαμβάνει επιδιορθώσεις των συχνότερων σφαλμάτων.

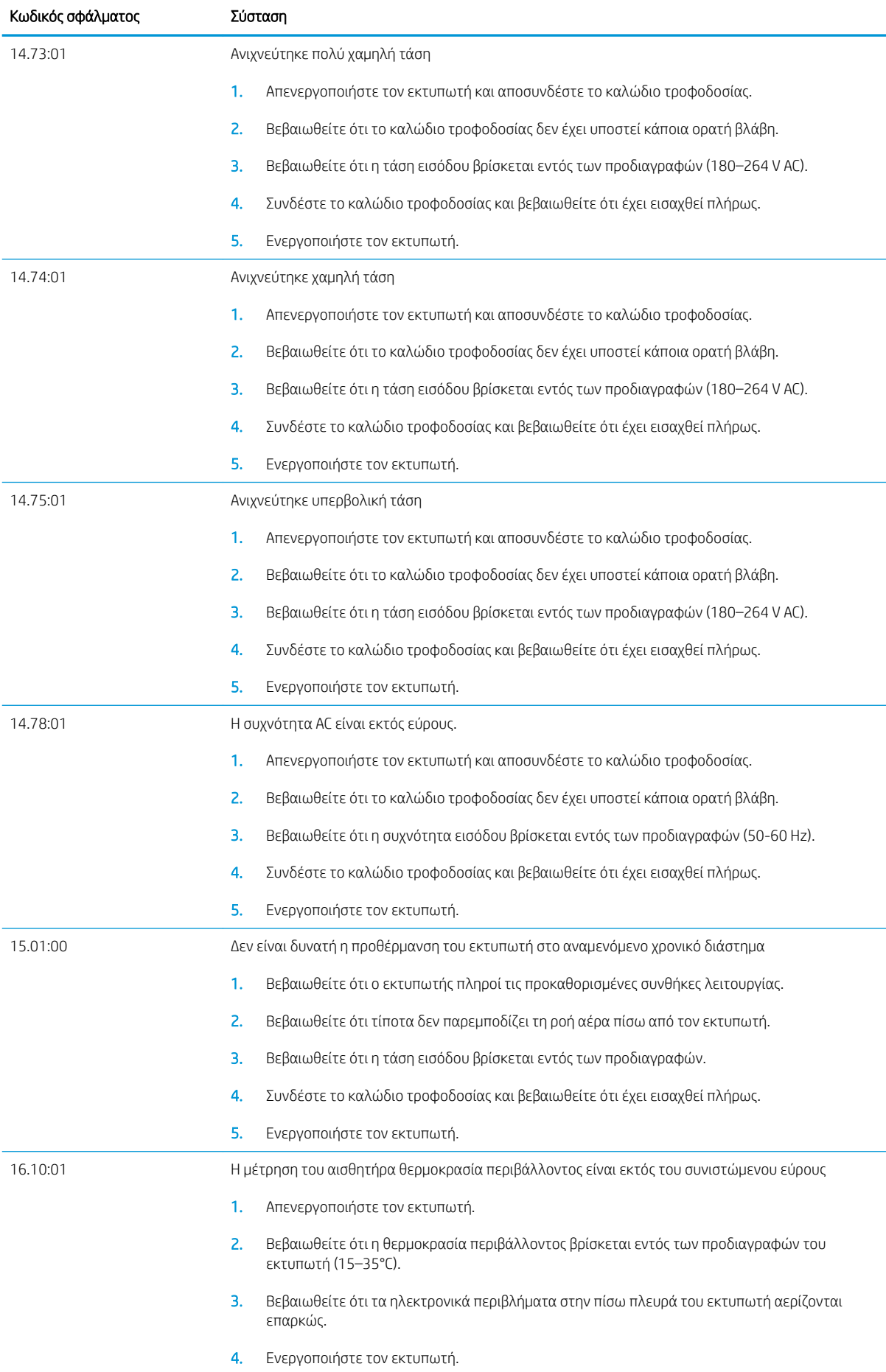

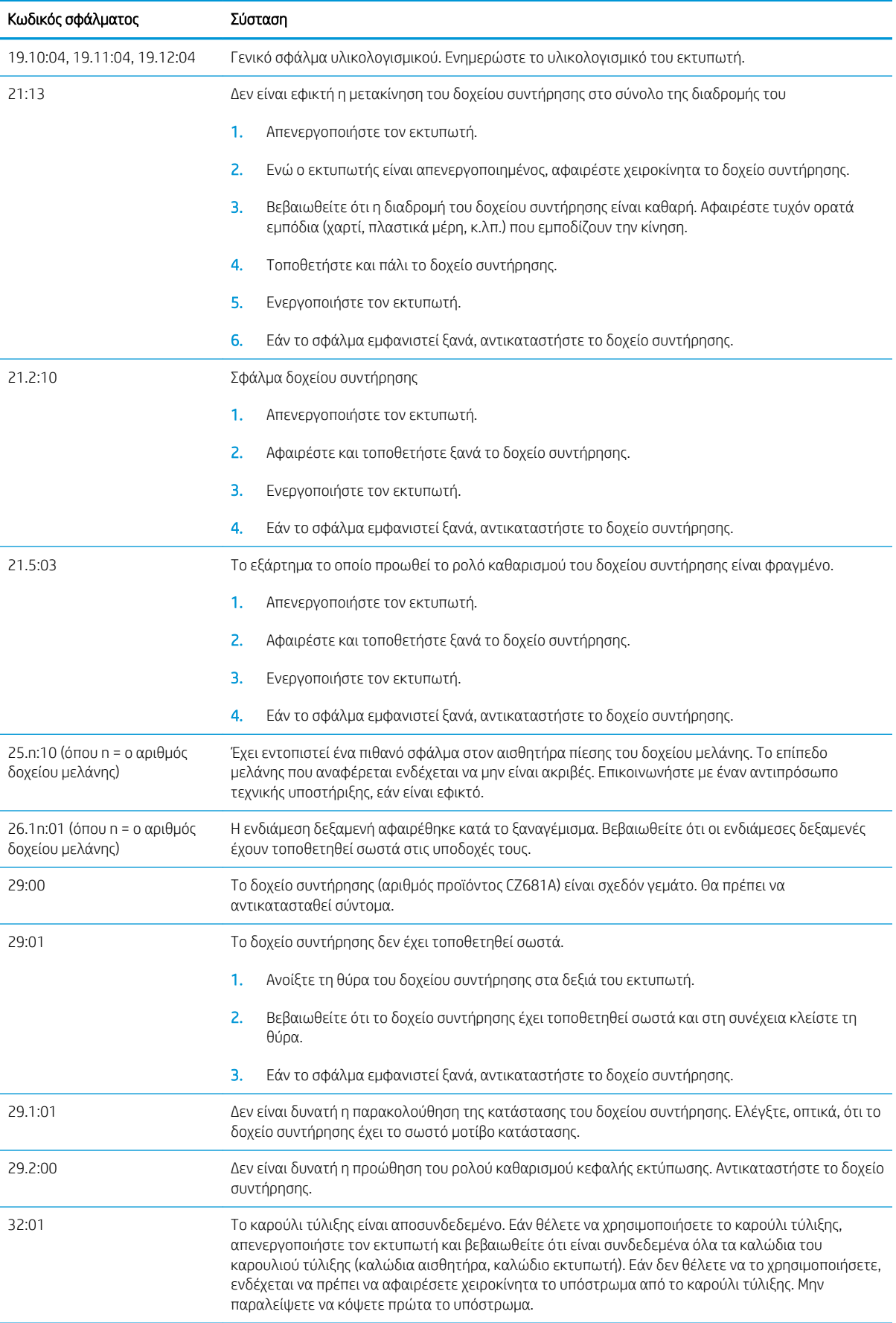

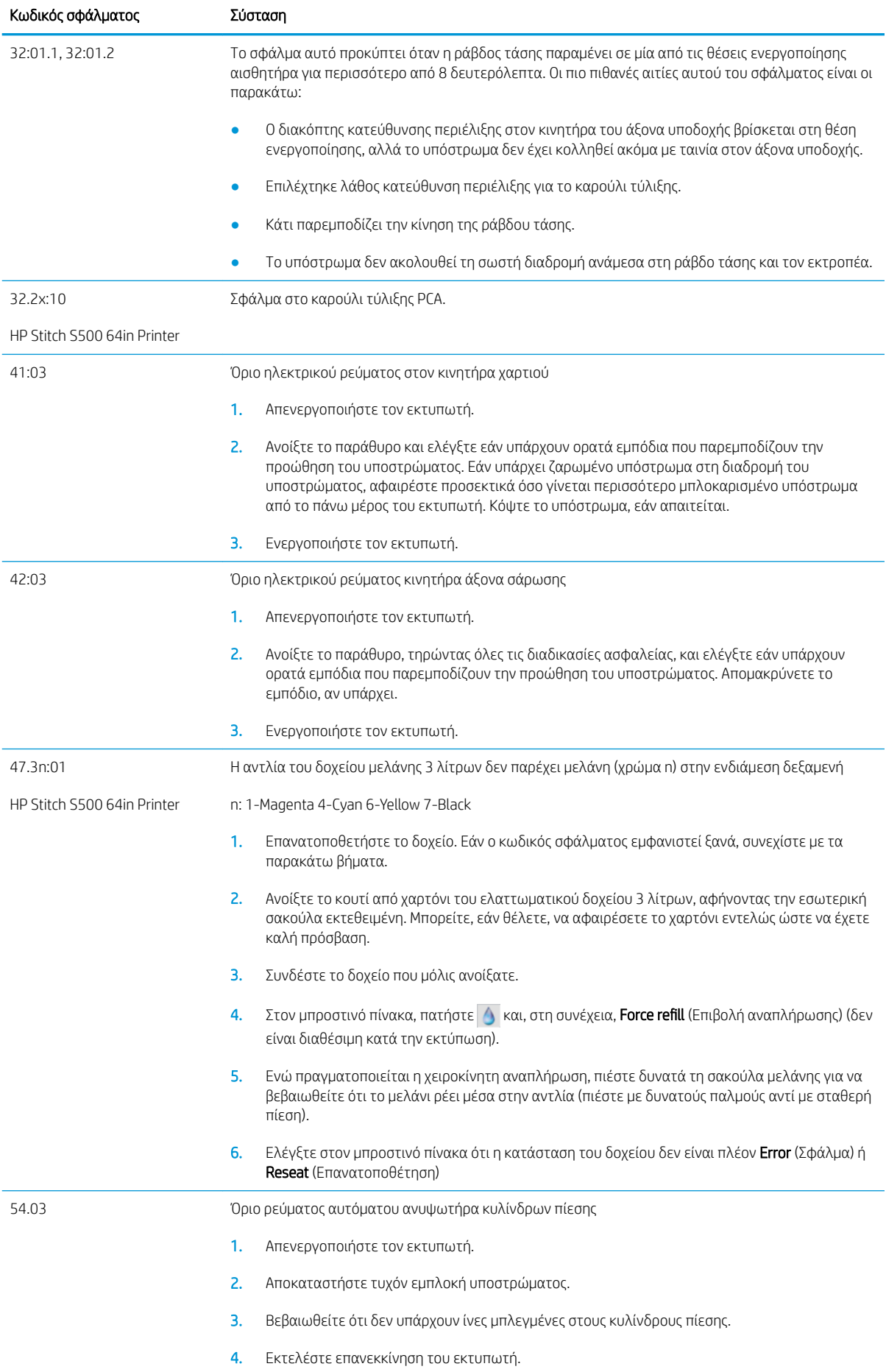

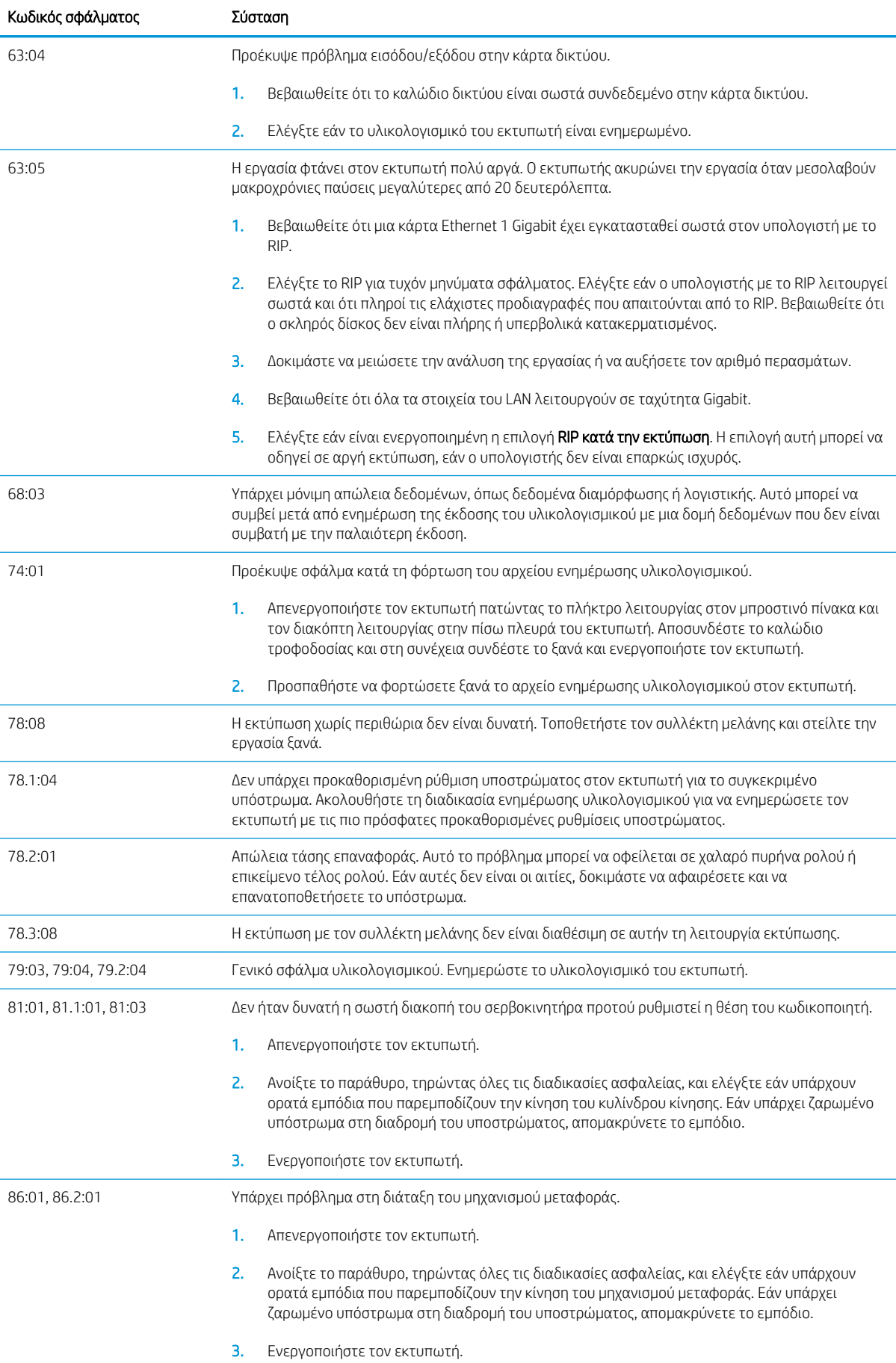

<span id="page-13-0"></span>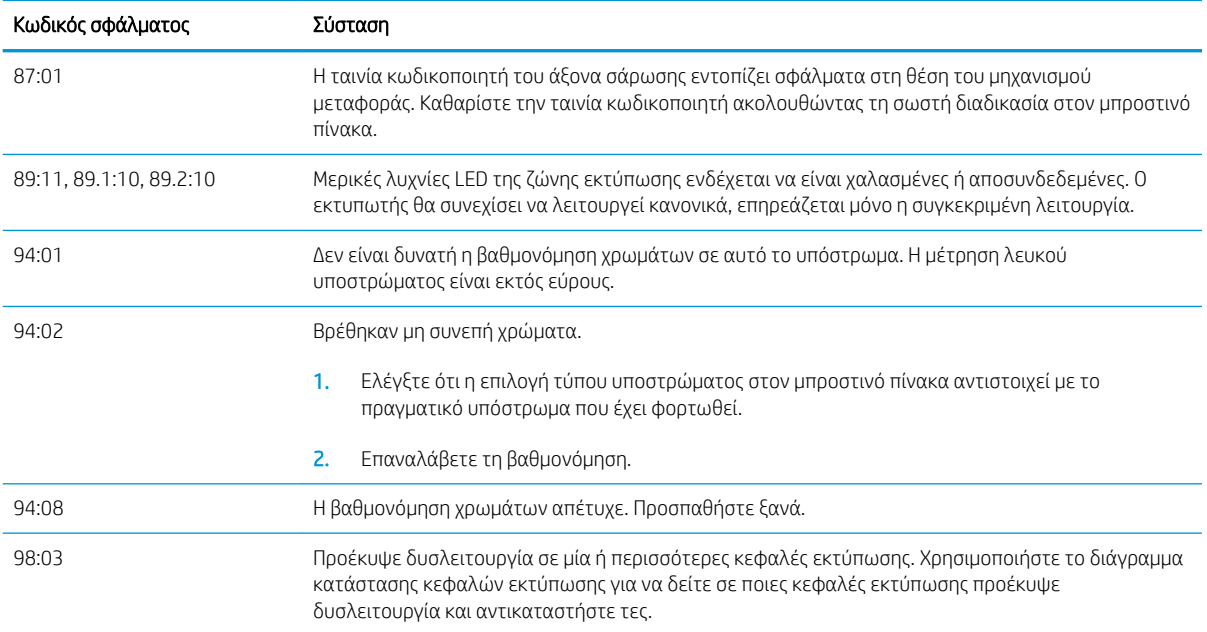

# Προδιαγραφές ισχύος

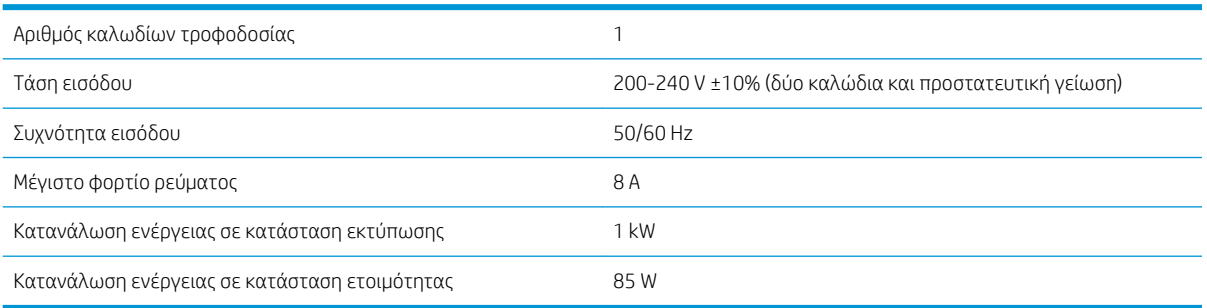

## Ακουστικές προδιαγραφές

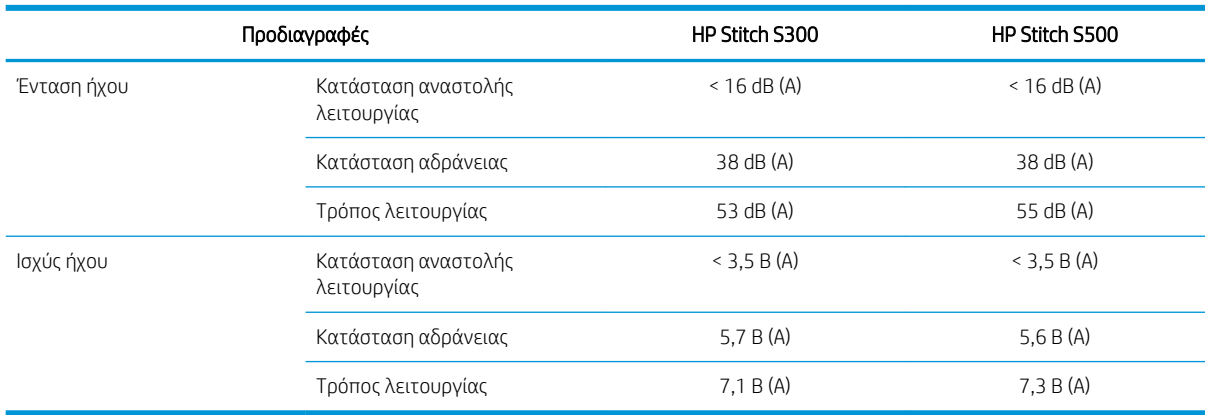

## Περιβαλλοντικές προδιαγραφές

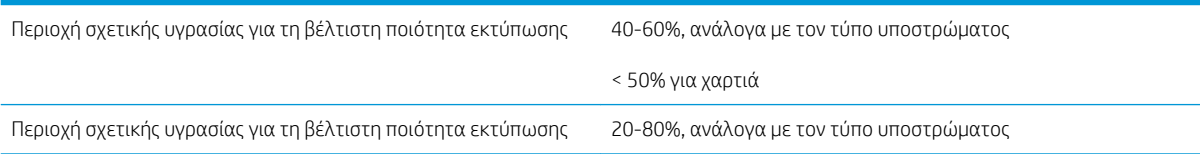

<span id="page-14-0"></span>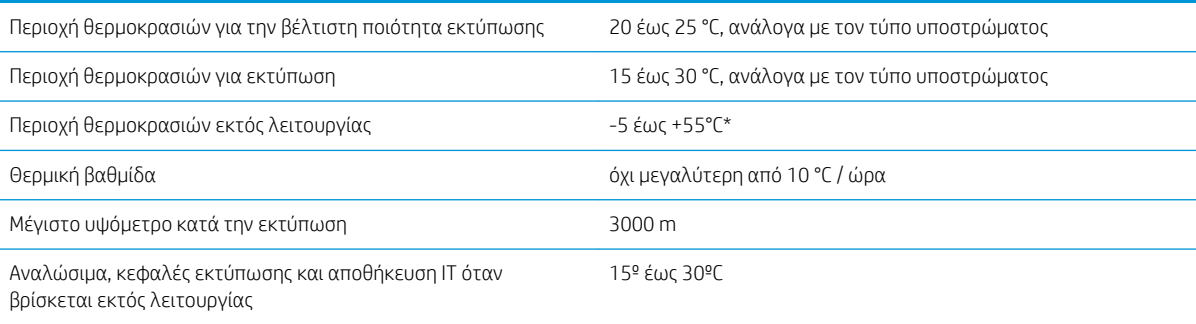

ΣΗΜΕΙΩΣΗ: \*Εύρος θερμοκρασίας εκτυπωτή χωρίς αναλώσιμα. Για την κεφαλή εκτύπωσης, τα δοχεία μελανιού και άλλα αναλώσιμα, ανατρέξτε στο κεφάλαιο Ink system (σύστημα μελάνης) στον *Οδηγό χρήσης*: <http://www.hp.com/go/StitchS30064in/manuals> ή [http://www.hp.com/go/StitchS50064in/](http://www.hp.com/go/StitchS50064in/manuals) [manuals](http://www.hp.com/go/StitchS50064in/manuals).

### Φυσικές προδιαγραφές

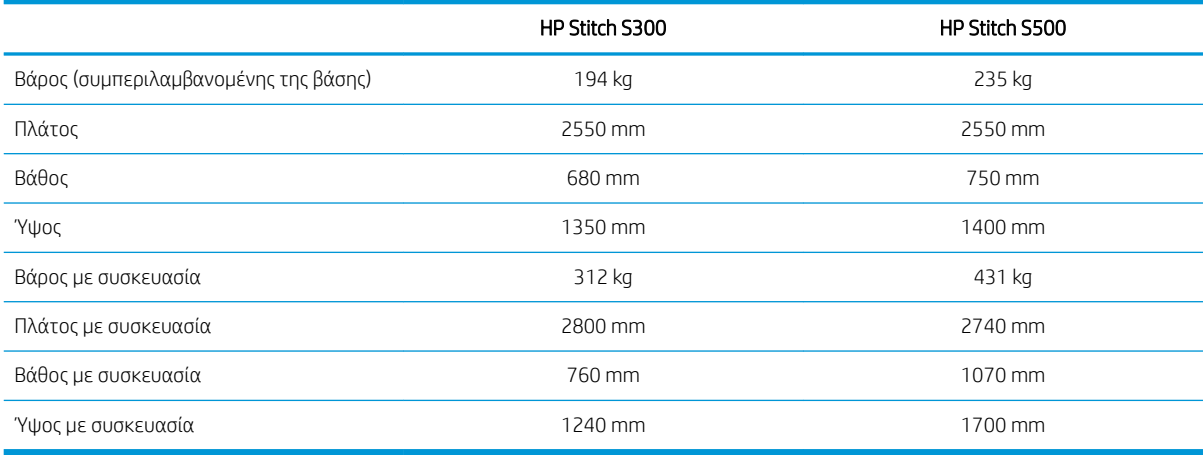